# **ПРОГРАММНОЕ ОБЕСПЕЧЕНИЕ «Спин-Фаззер»**

Инструкция по установке

643.СПЕН.24011-01 94 01

Листов 6

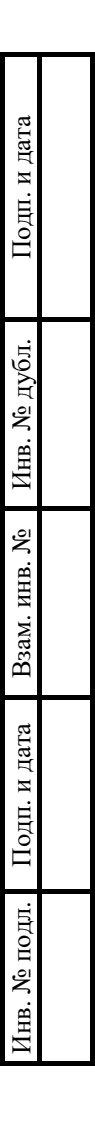

2023

## **АННОТАЦИЯ**

Настоящий документ является инструкцией по установке (далее – Инструкция) для программного обеспечения «Спин-Фаззер».

Инструкция содержит общие сведения о программном обеспечении, его характеристиках, а также о порядке выполнения действий по установке.

Документ разработан с учетом основных положений ГОСТ 19.105–78 «Единая система программной документации. Общие требования к программным документам» и ГОСТ 19.503-79 «Руководство системного программиста».

## **СОДЕРЖАНИЕ**

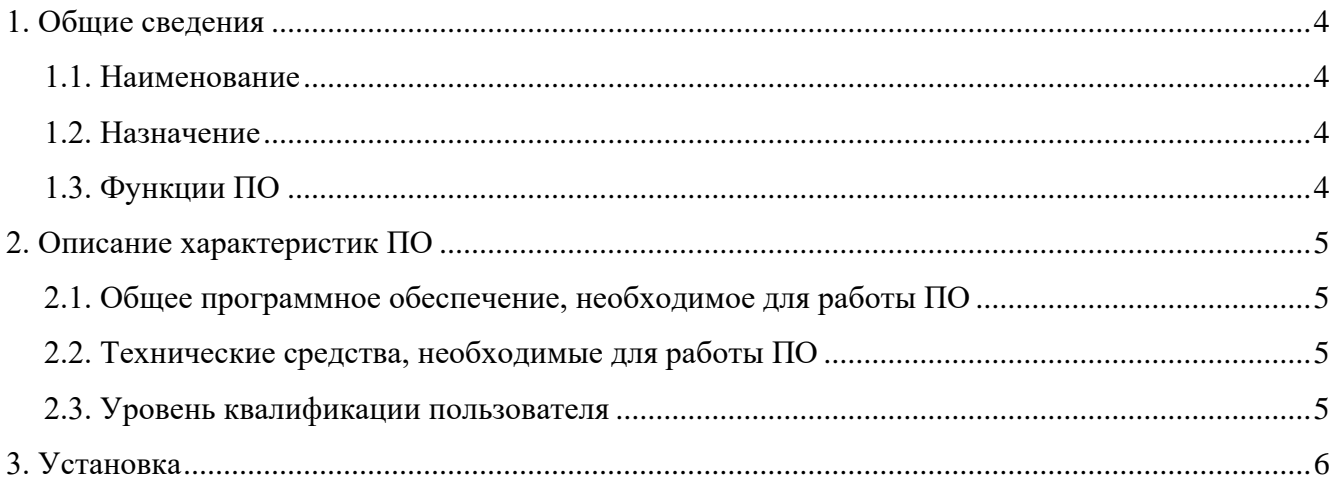

#### 4 643.СПЕН.24011-01 94 01

## **1. ОБЩИЕ СВЕДЕНИЯ**

#### <span id="page-3-1"></span><span id="page-3-0"></span>**1.1. Наименование**

Полное наименование программы: «Спин-Фаззер».

В рамках настоящего документа употребляется также обозначение «ПО».

«Спин-Фаззер» – российское программное обеспечение. Правообладателем ПО является Акционерное общество «СПИН» (АО «СПИН»).

<span id="page-3-2"></span>Сайт разработчика: https://spean.ru/.

#### **1.2. Назначение**

#### **1.2.1. Функциональное назначение**

Программное обеспечение «Спин-Фаззер» предназначено для проведения генерационного фаззинг-тестирования веб-приложений, API которых описано в спецификации Swagger или OpenAPI.

#### **1.2.2. Эксплуатационное назначение**

<span id="page-3-3"></span>ПО представляет собой приложение для тестирования. Пользователи получают доступ к программному обеспечению путем установки дистрибутива приложения на ПЭВМ.

#### **1.3. Функции ПО**

Основными функциями ПО являются:

- получение описаний параметров для отправки HTTP-запросов на целевой webсервер на основе JSON-файла с описанием API по спецификации Swagger/OpenAPI;
- автоматическая авторизация на целевом веб-сервере;
- автоматическое генерирование параметров, формирование и отправка HTTPзапросов к целевому веб-серверу;
- анализ и классификация ответов целевого веб-сервера;

#### 5 643. CIIEH. 24011-01 94 01

## 2. ОПИСАНИЕ ХАРАКТЕРИСТИК ПО

#### <span id="page-4-0"></span>2.1. Общее программное обеспечение, необходимое для работы ПО

<span id="page-4-1"></span>Для функционирования ПО на пользовательской ПЭВМ должно быть установлено следующее общее программное обеспечение (ОПО)

- OC Linux:
- интерпретатор языка программирования Python 3.9.4;
- инструмент управления пакетами pip для языка программирования Python 3.9.4.

#### <span id="page-4-2"></span>2.2. Технические средства, необходимые для работы ПО

Для выполнения ПО ПЭВМ должна иметь характеристики не хуже:

- процессор с архитектурой x86-64 (AMD, Intel);
- оперативная память не менее  $2 \Gamma$ Б;
- объем свободного дискового пространства не менее 2 ГБ;
- сетевая плата: Ethernet 100 Мбит/с (или адаптер Wi-Fi).

Приведенные выше требования к техническим средствам являются минимально допустимыми. Применение более производительных технических средств улучшает эксплуатационные свойства ПО.

#### 2.3. Уровень квалификации пользователя

<span id="page-4-3"></span>Эксплуатация выполняется конечными пользователями, которые должны обладать следующими знаниями и навыками:

- навыки работы на персональном компьютере;
- навыки работы с командной оболочкой ОС Linux;  $\equiv$
- навыки работы с консольными приложениями.

### **3. УСТАНОВКА**

<span id="page-5-0"></span>ПО устанавливается силами организации-заказчика.

Для установки ПО необходимо выполнить шаги, описанные ниже.

**Шаг 1**. Перенести (скопировать) совокупность взаимосвязанных каталогов и файлов «Спин-Фаззер» с носителя, поставляемого согласно индивидуальным соглашениям, в память пользовательской ПЭВМ.

**Шаг 2**. Установить все необходимые библиотеки при помощи команды

#### **pip install -r requirements.txt**

**Шаг 3**. Для проверки установки запустить ПО в рамках пробного фаззинг-тестирования с установленными по умолчанию в конфигурационном файле (config.py) данными об адресе тестового целевого веб-сервера и файле описания API тестового целевого веб-сервера, при помощи выполненной в каталоге с файлом swagger.py команды

#### **python3 swagger.py**

**Шаг 4**. Остановить фаззинг Ctrl-C через 1 минуту, убедиться, что лог-файл (fuzz.log) создан.